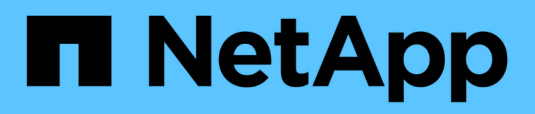

# **Versionshinweise**

BlueXP classification

NetApp September 05, 2024

This PDF was generated from https://docs.netapp.com/de-de/bluexp-classification/whats-new.html on September 05, 2024. Always check docs.netapp.com for the latest.

# **Inhalt**

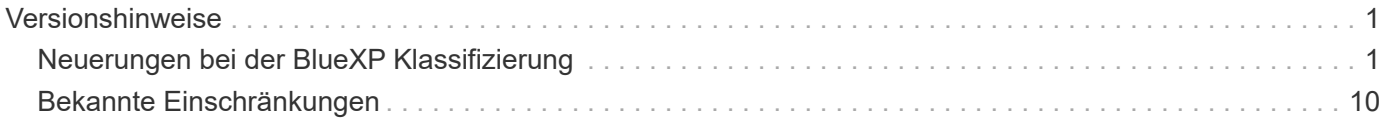

# <span id="page-2-0"></span>**Versionshinweise**

# <span id="page-2-1"></span>**Neuerungen bei der BlueXP Klassifizierung**

Informieren Sie sich über die Neuerungen bei der BlueXP Klassifizierung (Cloud Data Sense).

### **2. September 2024 (Version 1.35)**

Diese BlueXP -Klassifizierungsversion umfasst das folgende Update.

### **Scannen von StorageGRID-Daten**

Mit der BlueXP -Klassifizierung können Daten jetzt in StorageGRID gescannt werden.

Weitere Informationen finden Sie unter ["Scannen von StorageGRID-Daten".](https://docs.netapp.com/de-de/bluexp-classification/task-scanning-storagegrid.html)

### **5. August 2024 (Version 1.34)**

Diese BlueXP -Klassifizierungsversion umfasst das folgende Update.

### **Wechseln Sie von CentOS zu Ubuntu**

BlueXP Classification hat sein Linux-Betriebssystem für Microsoft Azure und Google Cloud Platform (GCP) von CentOS 7.9 auf Ubuntu 22.04 aktualisiert.

Einzelheiten zur Bereitstellung finden Sie unter ["Installieren Sie auf einem Linux-Host mit Internetzugang und](https://docs.netapp.com/us-en/bluexp-classification/task-deploy-compliance-onprem.html#prepare-the-linux-host-system) [bereiten Sie das Linux-Host-System vor".](https://docs.netapp.com/us-en/bluexp-classification/task-deploy-compliance-onprem.html#prepare-the-linux-host-system)

### **Juli 2024 (Version 1.33)**

Diese Version enthält die folgenden Updates.

### **Ubuntu unterstützt**

Diese Version unterstützt die Ubuntu 24.04 Linux-Plattform.

### **Durch Mapping-Scans werden Metadaten erfasst**

Die folgenden Metadaten werden während der Mapping-Scans aus Dateien extrahiert und auf den Dashboards Governance, Compliance und Investigation angezeigt:

- Arbeitsumgebung
- Art der Arbeitsumgebung
- Storage Repository
- Dateityp
- Genutzte Kapazität
- Anzahl der Dateien
- Dateigröße
- Dateierstellung
- Letzter Zugriff auf die Datei
- Datei zuletzt geändert
- Erkannte Zeit der Datei
- Extraktion von Berechtigungen

### **Zusätzliche Daten in Dashboards**

Diese Version aktualisiert, welche Daten während der Mapping-Scans in den Dashboards für Governance, Compliance und Untersuchung angezeigt werden.

Weitere Informationen finden Sie unter ["Was ist der Unterschied zwischen Mapping- und Klassifikationsscans"](https://docs.netapp.com/us-en/bluexp-classification/concept-cloud-compliance.html#whats-the-difference-between-mapping-and-classification-scans)

### **5. Juni 2024 (Version 1.32)**

Diese Version enthält das folgende Update.

### **Neue Zuordnungsstatus-Spalte auf der Seite Konfiguration**

In diesem Release wird jetzt eine neue Zuordnungsstatus-Spalte auf der Seite Konfiguration angezeigt. Mit der neuen Spalte können Sie feststellen, ob die Zuordnung ausgeführt, in die Warteschlange gestellt, angehalten oder mehr ist.

Erläuterungen zu den Status finden Sie unter ["Scaneinstellungen ändern"](https://docs.netapp.com/us-en/bluexp-classification/task-managing-repo-scanning.html).

### **15. Mai 2024 (Version 1.31)**

### **Klassifizierung ist als zentraler Service in BlueXP erhältlich**

Die BlueXP Klassifizierung ist jetzt als zentrale Funktion in BlueXP ohne Aufpreis für bis zu 500 tib gescannte Daten verfügbar. Es ist keine Klassifizierungslizenz oder kostenpflichtiges Abonnement erforderlich. Da wir uns bei der BlueXP Klassifizierungsfunktion auf das Scannen von NetApp Storage-Systemen mit dieser neuen Version konzentrieren, stehen einige ältere Funktionen nur Kunden zur Verfügung, die zuvor für eine Lizenz bezahlt hatten. Die Nutzung dieser älteren Funktionen läuft ab, wenn der bezahlte Vertrag sein Enddatum erreicht.

["Erfahren Sie mehr über die veralteten Funktionen"](https://docs.netapp.com/de-de/bluexp-classification/reference-free-paid.html).

### **April 2024 (Version 1.30)**

### **Unterstützung für die Klassifizierung von RHEL v8.8 und v9.3 BlueXP hinzugefügt**

Diese Version bietet Unterstützung für Red hat Enterprise Linux v8.8 und v9.3 zusätzlich zu zuvor unterstützten 9.x, für die Podman anstelle der Docker Engine erforderlich ist. Dies gilt für jede manuelle On-Premises-Installation der BlueXP Klassifizierung.

Für die folgenden Betriebssysteme ist die Verwendung der Podman Container-Engine erforderlich. Sie erfordern die BlueXP-Klassifikation Version 1.30 oder höher: Red hat Enterprise Linux Version 8.8, 9.0, 9.1, 9.2 und 9.3.

Weitere Informationen zu ["Übersicht über Implementierungen zur BlueXP Klassifizierung"](https://docs.netapp.com/us-en/bluexp-classification/task-deploy-overview.html).

Die BlueXP Klassifizierung wird unterstützt, wenn Sie den Connector auf einem lokalen RHEL 8- oder 9-Host installieren. Es wird nicht unterstützt, wenn sich der RHEL 8- oder RHEL 9-Host in AWS, Azure oder Google Cloud befindet.

### **Option zum Aktivieren der Sammlung des Überwachungsprotokolls entfernt**

Die Option zum Aktivieren der Überwachungsprotokollsammlung wurde deaktiviert.

### **Scangeschwindigkeit verbessert**

Die Scanleistung auf sekundären Scannerknoten wurde verbessert. Sie können weitere Scannerknoten hinzufügen, wenn Sie zusätzliche Verarbeitungsleistung für Ihre Scans benötigen. Weitere Informationen finden Sie unter ["Installieren Sie die BlueXP Klassifizierung auf einem Host mit Internetzugang"](https://docs.netapp.com/us-en/bluexp-classification/task-deploy-compliance-onprem.html).

### **Automatische Upgrades**

Wenn Sie die BlueXP Klassifizierung auf einem System mit Internetzugang implementiert haben, wird das System automatisch aktualisiert. Zuvor erfolgte das Upgrade nach einer bestimmten Zeit seit der letzten Benutzeraktivität. Mit dieser Version wird die BlueXP Klassifizierung automatisch aktualisiert, wenn die lokale Zeit zwischen 1:00 und 5:00 UHR MORGENS liegt. Wenn die lokale Zeit außerhalb dieser Stunden liegt, erfolgt die Aktualisierung nach einem bestimmten Zeitraum seit der letzten Benutzeraktivität. Weitere Informationen finden Sie unter ["Installation auf einem Linux-Host mit Internetzugang"](https://docs.netapp.com/us-en/bluexp-classification/task-deploy-compliance-onprem.html).

Wenn Sie die BlueXP Klassifizierung ohne Internetzugang implementiert haben, müssen Sie ein Upgrade manuell vornehmen. Weitere Informationen finden Sie unter ["BlueXP Klassifizierung auf einem Linux-Host](https://docs.netapp.com/us-en/bluexp-classification/task-deploy-compliance-dark-site.html) [ohne Internetzugang installieren"](https://docs.netapp.com/us-en/bluexp-classification/task-deploy-compliance-dark-site.html).

### **4. März 2024 (Version 1.29)**

#### **Jetzt können Sie Scandaten ausschließen, die sich in bestimmten Datenquellen-Verzeichnissen befinden**

Wenn die BlueXP Klassifizierung Scandaten in bestimmten Quellverzeichnissen ausschließen soll, können Sie diese Verzeichnisnamen zu einer Konfigurationsdatei hinzufügen, die durch die BlueXP Klassifizierung verarbeitet wird. Mit dieser Funktion können Sie verhindern, dass Verzeichnisse gescannt werden, die unnötig sind oder zu falsch positiven Ergebnissen von persönlichen Daten führen würden.

### ["Weitere Informationen .".](https://docs.netapp.com/us-en/bluexp-classification/task-exclude-scan-paths.html)

### **Unterstützung für extra große Instanzen ist jetzt qualifiziert**

Wenn Sie mehr als 250 Millionen Dateien durch eine BlueXP Klassifizierung scannen möchten, können Sie eine besonders große Instanz in Ihrer Cloud-Implementierung oder vor-Ort-Installation verwenden. Dieser Systemtyp kann bis zu 500 Millionen Dateien scannen.

["Weitere Informationen .".](https://docs.netapp.com/us-en/bluexp-classification/concept-cloud-compliance.html#using-a-smaller-instance-type)

### **10. Januar 2024 (Version 1.27)**

### **Die Ergebnisse der Untersuchungsseite zeigen jetzt zusätzlich zur Gesamtanzahl der Elemente die Gesamtgröße an**

Die gefilterten Ergebnisse auf der Untersuchungsseite zeigen nun zusätzlich zur Gesamtanzahl der Dateien die Gesamtgröße der Elemente an. Dies kann beim Verschieben von Dateien, beim Löschen von Dateien und

### **Zusätzliche Gruppen-IDs als "für Organisation offen" konfigurieren**

Nun können Sie Gruppen-IDs in NFS so konfigurieren, dass sie direkt aus der BlueXP-Klassifizierung als "Open to Organization" betrachtet werden, wenn die Gruppe ursprünglich nicht mit dieser Berechtigung festgelegt wurde. Alle Dateien und Ordner, denen diese Gruppen-IDs angehängt sind, werden auf der Seite "Untersuchungsdetails" als "für Organisation offen" angezeigt. Informieren Sie sich darüber ["Zusätzliche](https://docs.netapp.com/us-en/bluexp-classification/task-add-group-id-as-open.html) [Gruppen-IDs als "für Organisation offen" hinzufügen"](https://docs.netapp.com/us-en/bluexp-classification/task-add-group-id-as-open.html).

### **14. Dezember 2023 (Version 1.26.6)**

Diese Version enthält einige kleinere Verbesserungen.

Die Version hat außerdem die folgenden Optionen entfernt:

- Die Option zum Aktivieren der Überwachungsprotokollsammlung wurde deaktiviert.
- Bei der Untersuchung der Verzeichnisse steht die Möglichkeit zur Berechnung der Anzahl der personenbezogenen Daten (PII) nach Verzeichnissen nicht zur Verfügung. Siehe ["Untersuchen Sie die in](https://docs.netapp.com/de-de/bluexp-classification/task-investigate-data.html#filter-data-by-sensitivity-and-content) [Ihrem Unternehmen gespeicherten Daten"](https://docs.netapp.com/de-de/bluexp-classification/task-investigate-data.html#filter-data-by-sensitivity-and-content).
- Die Option zur Integration von Daten mit AIP-Labels (Azure Information Protection) wurde deaktiviert. Siehe ["Private Daten organisieren".](https://docs.netapp.com/de-de/bluexp-classification/task-org-private-data.html)

### **6. November 2023 (Version 1.26.3)**

### **Die folgenden Probleme wurden in dieser Version behoben**

- Es wurde eine Inkonsistenz bei der Darstellung der Anzahl der vom System gescannten Dateien in Dashboards behoben.
- Verbesserte das Scanverhalten durch die Handhabung und Berichterstattung von Dateien und Verzeichnissen mit Sonderzeichen im Namen und Metadaten.

### **4. Oktober 2023 (Version 1.26)**

### **Unterstützung lokaler Installationen von BlueXP Klassifizierungen auf RHEL Version 9**

Red hat Enterprise Linux Versionen 8 und 9 unterstützen nicht die Docker Engine, die für die Installation der BlueXP Klassifikation erforderlich war. Wir unterstützen jetzt die Installation der BlueXP Klassifizierung auf RHEL 9.0, 9.1 und 9.2 mit Podman Version 4 oder höher als Container-Infrastruktur. Wenn in Ihrer Umgebung die neuesten Versionen von RHEL erforderlich sind, können Sie Podman jetzt auch die BlueXP-Klassifizierung (Version 1.26 oder höher) installieren.

Derzeit werden bei Verwendung von RHEL 9.x. keine Dark-Site-Installationen oder verteilte Scanumgebungen (mit Master- und Remote-Scanner-Nodes) unterstützt

### **5. September 2023 (Version 1.25)**

### **Kleine und mittlere Bereitstellungen sind vorübergehend nicht verfügbar**

Wenn Sie eine Instanz der BlueXP Klassifizierung in AWS implementieren, ist die Option **Deploy > Configuration** und die Auswahl einer kleinen oder mittelgroßen Instanz derzeit nicht verfügbar. Sie können die Instanz weiterhin mit der Größe der großen Instanz bereitstellen, indem Sie **Deploy > Deploy** auswählen.

### **Verwenden Sie Tags auf bis zu 100,000 Elemente auf der Seite Untersuchungsergebnisse**

In der Vergangenheit konnten Sie auf der Seite Untersuchungsergebnisse (20 Elemente) jeweils nur Tags auf eine Seite anwenden. Jetzt können Sie **alle** Elemente auf den Seiten Untersuchungsergebnisse auswählen und Tags auf alle Elemente anwenden - bis zu 100,000 Elemente gleichzeitig. ["Erfahren Sie, wie".](https://docs.netapp.com/us-en/bluexp-classification/task-org-private-data.html#assign-tags-to-files)

#### **Identifizieren Sie duplizierte Dateien mit einer Mindestdateigröße von 1 MB**

Mit der BlueXP Klassifizierung werden duplizierte Dateien nur bei Dateien identifiziert, die 50 MB oder mehr betragen. Nun können duplizierte Dateien, die mit 1 MB beginnen, identifiziert werden. Sie können die Filter der Untersuchungsseite "Dateigröße" zusammen mit "Duplikate" verwenden, um zu sehen, welche Dateien einer bestimmten Größe in Ihrer Umgebung dupliziert werden.

### **17. Juli 2023 (Version 1.24)**

#### **Zwei neue Arten deutscher personenbezogener Daten werden durch die BlueXP Klassifizierung identifiziert**

Mit der BlueXP Klassifizierung können Dateien identifiziert und kategorisiert werden, die die folgenden Datentypen enthalten:

- Personalausweisnummer
- Sozialversicherungsnummer

["Hier können Sie alle Arten von personenbezogenen Daten einsehen, die durch die BlueXP Klassifizierung in](https://docs.netapp.com/us-en/bluexp-classification/reference-private-data-categories.html#types-of-personal-data) [Ihren Daten identifiziert werden können".](https://docs.netapp.com/us-en/bluexp-classification/reference-private-data-categories.html#types-of-personal-data)

#### **Die BlueXP Klassifizierung wird im eingeschränkten und privaten Modus vollständig unterstützt**

Die BlueXP Klassifizierung wird jetzt vollständig auf Websites ohne Internetzugang (privater Modus) und mit eingeschränktem Outbound-Internetzugang (eingeschränkter Modus) unterstützt. ["Weitere Informationen zu](https://docs.netapp.com/us-en/bluexp-setup-admin/concept-modes.html) [den BlueXP Implementierungsmodi für den Connector"](https://docs.netapp.com/us-en/bluexp-setup-admin/concept-modes.html).

#### **Fähigkeit zum überspringen von Versionen beim Upgrade einer Installation von BlueXP Klassifizierung im Private-Modus**

Sie können jetzt ein Upgrade auf eine neuere Version der BlueXP Klassifizierung durchführen, auch wenn diese nicht sequenziell ist. Das heißt, die aktuelle Einschränkung für das Upgrade der BlueXP Klassifizierung um jeweils eine Version ist nicht mehr erforderlich. Diese Funktion ist ab Version 1.24 relevant.

### **Die BlueXP Klassifizierungs-API ist jetzt verfügbar**

Mithilfe der BlueXP Klassifizierungs-API können Sie Aktionen durchführen, Abfragen erstellen und Informationen zu den zu scannenden Daten exportieren. Die interaktive Dokumentation ist über Swagger verfügbar. Die Dokumentation ist in mehrere Kategorien unterteilt, darunter Untersuchung, Compliance, Governance und Konfiguration. Jede Kategorie dient als Verweis auf die Registerkarten in der BlueXP Klassifizierungs-UI.

["Erfahren Sie mehr über die BlueXP Klassifizierungs-APIs".](https://docs.netapp.com/us-en/bluexp-classification/api-classification.html)

### **6. Juni 2023 (Version 1.23)**

### **Japanisch wird jetzt bei der Suche nach Datenfachnamen unterstützt**

Japanische Namen können jetzt bei der Suche nach dem Namen eines Studienteilnehmers als Antwort auf einen Antrag auf Zugang zu einem Datengegenstand (Data Subject Access Request, DSAR) eingegeben werden. Sie können eine erzeugen ["Bericht für Anforderung von Datenfachzugriff"](https://docs.netapp.com/us-en/bluexp-classification/task-generating-compliance-reports.html#what-is-a-data-subject-access-request) Mit den daraus resultierenden Informationen. Sie können auch japanische Namen in das eingeben ["Filter "Betroffene" auf der](https://docs.netapp.com/us-en/bluexp-classification/task-investigate-data.html#filter-data-by-sensitivity-and-content) [Seite "Datenuntersuchung""](https://docs.netapp.com/us-en/bluexp-classification/task-investigate-data.html#filter-data-by-sensitivity-and-content) Um Dateien zu identifizieren, die den Namen des Studienteilnehmers enthalten.

### **Ubuntu ist jetzt eine unterstützte Linux-Distribution, auf der Sie BlueXP Klassifizierung installieren können**

Ubuntu 22.04 wurde als unterstütztes Betriebssystem für die BlueXP Klassifizierung qualifiziert. Sie können die BlueXP-Klassifizierung auf einem Ubuntu Linux-Host in Ihrem Netzwerk oder auf einem Linux-Host in der Cloud installieren, wenn Sie Version 1.23 des Installers verwenden. ["Erfahren Sie, wie Sie die BlueXP](https://docs.netapp.com/us-en/bluexp-classification/task-deploy-compliance-onprem.html) [Klassifizierung auf einem Host installieren, auf dem Ubuntu installiert ist"](https://docs.netapp.com/us-en/bluexp-classification/task-deploy-compliance-onprem.html).

#### **Red hat Enterprise Linux 8.6 und 8.7 werden bei neuen BlueXP Klassifizierungssysteminstallationen nicht mehr unterstützt**

Diese Versionen werden bei neuen Bereitstellungen nicht unterstützt, da Red hat Docker nicht mehr unterstützt, was eine Voraussetzung ist. Wenn Sie eine vorhandene BlueXP Klassifizierungsmaschine unter RHEL 8.6 oder 8.7 verwenden, unterstützt NetApp Ihre Konfiguration weiterhin.

### **Die BlueXP Klassifizierung kann als FPolicy Collector konfiguriert werden, um FPolicy Ereignisse von ONTAP Systemen zu empfangen**

Sie können Audit-Protokolle für den Dateizugriff in Ihrem BlueXP Klassifizierungssystem für Dateizugriffsereignisse auf Volumes in Ihren Arbeitsumgebungen erfassen. Die BlueXP Klassifizierung kann die folgenden Arten von FPolicy Ereignissen und die Benutzer erfassen, die die Aktionen an Ihren Dateien durchgeführt haben: Erstellen, Lesen, Schreiben, Löschen, Umbenennen, Eigentümer/Berechtigungen ändern und SACL/DACL ändern.

### **Data Sense BYOL-Lizenzen werden nun in Dark Sites unterstützt**

Sie können jetzt Ihre Data Sense BYOL-Lizenz in das Digital Wallet von BlueXP auf einer Dark Site hochladen, sodass Sie bei einer geringen Lizenzierungsbeschränkung benachrichtigt werden. ["Hier erfahren Sie, wie Sie](https://docs.netapp.com/us-en/bluexp-classification/task-licensing-datasense.html#obtain-your-bluexp-classification-license-file) [Ihre Data Sense BYOL-Lizenz erwerben und hochladen".](https://docs.netapp.com/us-en/bluexp-classification/task-licensing-datasense.html#obtain-your-bluexp-classification-license-file)

### **3. April 2023 (Version 1.22)**

### **Neuer Data Discovery Assessment Report**

Der Data Discovery Assessment Report bietet eine allgemeine Analyse Ihrer gescannten Umgebung, um die Ergebnisse des Systems hervorzuheben und Problembereiche und mögliche Schritte zur Problembehebung aufzuzeigen. Ziel dieses Berichts ist es, ein Bewusstsein für Bedenken im Zusammenhang mit der Data Governance, Schwachstellen bei der Datensicherheit und Lücken in der Daten-Compliance in Ihrem Datensatz zu schaffen. ["Erfahren Sie, wie Sie den Data Discovery Assessment Report erstellen und verwenden".](https://docs.netapp.com/us-en/bluexp-classification/task-controlling-governance-data.html#data-discovery-assessment-report)

#### **Möglichkeit zur Implementierung der BlueXP Klassifizierung auf kleineren Instanzen in der Cloud**

Bei der Implementierung der BlueXP Klassifizierung aus einem BlueXP Connector in einer AWS-Umgebung können Sie nun zwischen zwei kleineren Instanztypen wählen als bei der Standardinstanz. Wenn Sie eine kleine Umgebung scannen, können Sie hier Cloud-Kosten sparen. Allerdings gibt es einige Einschränkungen bei der Verwendung der kleineren Instanz. ["Anzeigen der verfügbaren Instanztypen und Einschränkungen".](https://docs.netapp.com/us-en/bluexp-classification/concept-cloud-compliance.html#using-a-smaller-instance-type)

### **Eigenständiges Skript steht jetzt zur Verfügung, um Ihr Linux-System vor der Installation der BlueXP Klassifizierung zu qualifizieren**

Wenn Sie unabhängig von der Ausführung der BlueXP Klassifizierungssysteminstallation überprüfen möchten, ob Ihr Linux-System alle Voraussetzungen erfüllt, steht Ihnen ein separates Skript zur Verfügung, das nur die Voraussetzungen testet. ["Erfahren Sie, wie Sie überprüfen können, ob Ihr Linux-Host bereit ist, die BlueXP](https://docs.netapp.com/us-en/bluexp-classification/task-test-linux-system.html) [Klassifizierung zu installieren".](https://docs.netapp.com/us-en/bluexp-classification/task-test-linux-system.html)

### **7. März 2023 (Version 1.21)**

### **Neue Funktionen, mit denen Sie Ihre eigenen benutzerdefinierten Kategorien von der BlueXP Klassifizierungs-UI hinzufügen können**

Mit der BlueXP Klassifizierung können Sie jetzt Ihre eigenen benutzerdefinierten Kategorien hinzufügen, sodass die Dateien nach der BlueXP Klassifizierung ermittelt werden, die zu diesen Kategorien passen. Die BlueXP Klassifizierung hat viele ["Vordefinierte Kategorien"D](https://docs.netapp.com/us-en/bluexp-classification/reference-private-data-categories.html#types-of-categories)iese Funktion ermöglicht es Ihnen, benutzerdefinierte Kategorien hinzuzufügen, um zu ermitteln, wo Informationen, die für Ihre Organisation einzigartig sind, in Ihren Daten gefunden werden.

### ["Weitere Informationen .".](https://docs.netapp.com/us-en/bluexp-classification/task-managing-data-fusion.html#add-custom-categories)

### **Sie können jetzt benutzerdefinierte Schlüsselwörter aus der BlueXP Klassifizierungs-UI hinzufügen**

Mit der BlueXP Klassifizierung konnten benutzerdefinierte Schlüsselwörter hinzugefügt werden, die durch die BlueXP Klassifizierung bei zukünftigen Scans ab und an identifiziert werden. Sie mussten sich jedoch beim BlueXP Klassifizierungs-Linux-Host anmelden und eine Befehlszeilenschnittstelle verwenden, um die Schlüsselwörter hinzuzufügen. In dieser Version können benutzerdefinierte Schlüsselwörter in der BlueXP Klassifizierungs-UI hinzugefügt werden. Dies macht es sehr einfach, diese Schlüsselwörter hinzuzufügen und zu bearbeiten.

["Weitere Informationen zum Hinzufügen benutzerdefinierter Schlüsselwörter finden Sie in der BlueXP](https://docs.netapp.com/us-en/bluexp-classification/task-managing-data-fusion.html#add-custom-keywords-from-a-list-of-words) [Klassifizierungs-UI".](https://docs.netapp.com/us-en/bluexp-classification/task-managing-data-fusion.html#add-custom-keywords-from-a-list-of-words)

### **Möglichkeit zur BlueXP Klassifizierung nicht von Dateien, wenn die "Uhrzeit des letzten Zugriffs" geändert wird**

Wenn die BlueXP Klassifizierung keine ausreichenden "Schreib"-Berechtigungen besitzt, scannt das System standardmäßig keine Dateien in Ihren Volumes, da die BlueXP Klassifizierung die "letzte Zugriffszeit" nicht auf den ursprünglichen Zeitstempel zurücksetzen kann. Wenn es Ihnen jedoch egal ist, ob die letzte Zugriffszeit in Ihren Dateien auf die ursprüngliche Uhrzeit zurückgesetzt wird, können Sie dieses Verhalten auf der Konfigurationsseite außer Kraft setzen, damit die BlueXP Klassifizierung die Volumes unabhängig von den Berechtigungen scannt.

In Verbindung mit dieser Funktion steht nun ein neuer Filter namens "Scan Analysis Event" zur Verfügung, mit dem Sie die Dateien anzeigen können, die nicht klassifiziert wurden, weil die BlueXP Klassifizierung den Zeitpunkt des letzten Zugriffs nicht rückgängig machen konnte, oder die Dateien, die klassifiziert wurden, obwohl die BlueXP Klassifizierung beim letzten Zugriff nicht rückgängig gemacht wurde.

["Erfahren Sie mehr über den "Zeitstempel des letzten Zugriffs" und die Berechtigungen, die die BlueXP](https://docs.netapp.com/us-en/bluexp-classification/reference-collected-metadata.html#last-access-time-timestamp) [Klassifizierung erfordert"](https://docs.netapp.com/us-en/bluexp-classification/reference-collected-metadata.html#last-access-time-timestamp).

#### **Drei neue Arten von personenbezogenen Daten werden durch die BlueXP Klassifizierung identifiziert**

Mit der BlueXP Klassifizierung können Dateien identifiziert und kategorisiert werden, die die folgenden Datentypen enthalten:

- Botswana Identity Card (Omang)-Nummer
- Botswana Passnummer
- Personalausweis für die nationale Registrierung in Singapur (NRIC)

["Hier können Sie alle Arten von personenbezogenen Daten einsehen, die durch die BlueXP Klassifizierung in](https://docs.netapp.com/us-en/bluexp-classification/reference-private-data-categories.html#types-of-personal-data) [Ihren Daten identifiziert werden können".](https://docs.netapp.com/us-en/bluexp-classification/reference-private-data-categories.html#types-of-personal-data)

#### **Aktualisierte Funktionalität für Verzeichnisse**

- Die Option "leichter CSV-Bericht" für Datenuntersuchungsberichte enthält jetzt Informationen aus Verzeichnissen.
- Der Zeitfilter "Letzter Zugriff" zeigt jetzt die zuletzt verwendete Zeit für Dateien und Verzeichnisse an.

### **Installationsverbesserungen führen zu**

- Der BlueXP Klassifizierungs-Installer für Standorte ohne Internetzugang (Dark Sites) führt jetzt eine Vorabprüfung durch, um sicherzustellen, dass Ihre System- und Netzwerkanforderungen für eine erfolgreiche Installation bestehen.
- Die Protokolldateien der Installationsaudits werden jetzt gespeichert und in geschrieben /ops/netapp/install\_logs.

### **5. Februar 2023 (Version 1.20)**

### **Möglichkeit, Policy-basierte Benachrichtigungs-E-Mails an jede beliebige E-Mail-Adresse zu senden**

In früheren Versionen der BlueXP Klassifizierung können Sie E-Mail-Benachrichtigungen an die BlueXP Benutzer Ihres Kontos senden, wenn bestimmte kritische Richtlinien Ergebnisse liefern. Mit dieser Funktion erhalten Sie Benachrichtigungen zum Schutz Ihrer Daten, wenn Sie nicht online sind. Jetzt können Sie auch E-Mail-Benachrichtigungen von Policies an andere Benutzer senden - bis zu 20 E-Mail-Adressen - die nicht in Ihrem BlueXP-Konto sind.

["Erfahren Sie mehr über das Senden von E-Mail-Benachrichtigungen basierend auf Policy-Ergebnissen".](https://docs.netapp.com/us-en/bluexp-classification/task-using-policies.html#send-email-alerts-when-non-compliant-data-is-found)

### **Sie können jetzt persönliche Muster über die BlueXP Klassifizierungs-UI hinzufügen**

Mit der BlueXP Klassifizierung konnten individuelle "persönliche Daten" hinzugefügt werden, die durch die BlueXP Klassifizierung in künftigen Scans schon seit einiger Zeit erkannt werden. Sie mussten sich jedoch beim BlueXP Klassifizierungs-Linux-Host anmelden und eine Befehlszeile verwenden, um die benutzerdefinierten Muster hinzuzufügen. In dieser Version besteht die Möglichkeit, persönliche Muster mit einem regex hinzuzufügen, indem sie die BlueXP Klassifizierungs-UI verwenden. Damit ist es sehr einfach, diese benutzerdefinierten Muster hinzuzufügen und zu bearbeiten.

["Weitere Informationen zum Hinzufügen benutzerdefinierter Muster erhalten Sie über die BlueXP](https://docs.netapp.com/us-en/bluexp-classification/task-managing-data-fusion.html#add-custom-personal-data-identifiers-using-a-regex) [Klassifizierungs-UI".](https://docs.netapp.com/us-en/bluexp-classification/task-managing-data-fusion.html#add-custom-personal-data-identifiers-using-a-regex)

#### **Möglichkeit zum Verschieben von 15 Millionen Dateien mithilfe der BlueXP Klassifizierung**

In der Vergangenheit können Sie durch die BlueXP Klassifizierung maximal 100,000 Quelldateien auf eine beliebige NFS-Freigabe verschieben. Sie können jetzt bis zu 15 Millionen Dateien gleichzeitig verschieben. ["Weitere Informationen zum Verschieben von Quelldateien mithilfe der BlueXP Klassifizierung"](https://docs.netapp.com/us-en/bluexp-classification/task-managing-highlights.html#move-source-files-to-an-nfs-share).

### **Fähigkeit, die Anzahl der Benutzer zu sehen, die Zugriff auf SharePoint Online-Dateien haben**

Der Filter "Anzahl der Benutzer mit Zugriff" unterstützt nun Dateien, die in SharePoint Online-Repositorys gespeichert sind. In der Vergangenheit wurden nur Dateien auf CIFS Shares unterstützt. Beachten Sie, dass SharePoint-Gruppen, die nicht auf Active Directory basieren, derzeit nicht in diesen Filter gezählt werden.

#### Der Aktionsstatus wurde um einen neuen Status "Teilerfolg" erweitert

Der neue Status "Teilsuccess" zeigt an, dass eine BlueXP-Klassifizierungsaktion abgeschlossen ist und einige Elemente fehlgeschlagen sind und einige Elemente erfolgreich waren, z. B. wenn Sie 100 Dateien verschieben oder löschen. Außerdem wurde der Status "Fertig" in "Erfolg" umbenannt. In der Vergangenheit können im Status "Fertig" Aktionen aufgeführt werden, die erfolgreich waren und die fehlgeschlagen sind. Der Status "Erfolg" bedeutet nun, dass alle Aktionen erfolgreich auf allen Elementen durchgeführt wurden. ["Lesen Sie, wie](https://docs.netapp.com/us-en/bluexp-classification/task-view-compliance-actions.html) [Sie das Fenster "Aktionsstatus" anzeigen"](https://docs.netapp.com/us-en/bluexp-classification/task-view-compliance-actions.html).

### **9. Januar 2023 (Version 1.19)**

#### **Möglichkeit, ein Diagramm von Dateien anzuzeigen, die sensible Daten enthalten und die übermäßig permissiv sind**

Das Governance Dashboard hat einen neuen Bereich mit "sensitiven Daten" und "Wide Permissions" hinzugefügt, der eine Heatmap mit Dateien enthält, die vertrauliche Daten (einschließlich sensibler und sensibler personenbezogener Daten) enthalten und die zu permissiv sind. So erkennen Sie, wo Sie möglicherweise Risiken mit sensiblen Daten haben. ["Weitere Informationen ."](https://docs.netapp.com/us-en/bluexp-classification/task-controlling-governance-data.html#data-listed-by-sensitivity-and-wide-permissions).

### **Auf der Seite "Datenuntersuchung" stehen drei neue Filter zur Verfügung**

Es stehen neue Filter zur Verfügung, um die Ergebnisse zu verfeinern, die auf der Seite "Datenuntersuchung" angezeigt werden:

- Der Filter "Anzahl der Benutzer mit Zugriff" zeigt an, welche Dateien und Ordner für eine bestimmte Anzahl von Benutzern geöffnet sind. Sie können einen Zahlenbereich auswählen, um die Ergebnisse zu verfeinern, z. B. um zu sehen, auf welche Dateien 51-100 Benutzer zugreifen können.
- Mit den Filtern "erstellte Zeit", "entdeckte Zeit", "Zuletzt geändert" und "Letzter Zugriff" können Sie jetzt einen benutzerdefinierten Datumsbereich erstellen, anstatt nur einen vordefinierten Zeitraum von Tagen auszuwählen. Sie können beispielsweise nach Dateien mit einer "Erstellungszeit" "älter als 6 Monate" oder mit einem "Letzter geändert" Datum innerhalb der "letzten 10 Tage" suchen.
- Mit dem Filter "Dateipfad" können Sie nun Pfade festlegen, die Sie aus den gefilterten Abfrageergebnissen ausschließen möchten. Wenn Sie Pfade zum ein- und Ausschließen bestimmter Daten eingeben, findet die BlueXP Klassifizierung zuerst alle Dateien in den eingeschlossenen Pfaden, dann entfernt sie Dateien aus ausgeschlossenen Pfaden und zeigt dann die Ergebnisse an.

#### ["Sehen Sie sich die Liste aller Filter an, mit denen Sie Ihre Daten untersuchen können"](https://docs.netapp.com/us-en/bluexp-classification/task-investigate-data.html#filter-data-in-the-data-investigation-page).

#### **Durch die BlueXP Klassifizierung kann die japanische individuelle Nummer identifiziert werden**

Durch die BlueXP Klassifizierung können Dateien identifiziert und kategorisiert werden, die die japanische individuelle Nummer (auch "Meine Nummer") enthalten. Dazu gehört sowohl die persönliche als auch die Firmennummer. ["Hier können Sie alle Arten von personenbezogenen Daten einsehen, die durch die BlueXP](https://docs.netapp.com/us-en/bluexp-classification/reference-private-data-categories.html#types-of-personal-data) [Klassifizierung in Ihren Daten identifiziert werden können"](https://docs.netapp.com/us-en/bluexp-classification/reference-private-data-categories.html#types-of-personal-data).

## <span id="page-11-0"></span>**Bekannte Einschränkungen**

Bekannte Einschränkungen identifizieren Funktionen, die von dieser Version des Produkts nicht unterstützt werden oder nicht korrekt mit ihr zusammenarbeiten. Lesen Sie diese Einschränkungen sorgfältig durch.

### **BlueXP Klassifizierung hat Optionen entfernt**

Mit der Version Dezember 2023 (Version 1.26.6) wurden die folgenden Optionen entfernt:

- Die Option zum Aktivieren der Überwachungsprotokollsammlung wurde deaktiviert.
- Bei der Untersuchung der Verzeichnisse steht die Möglichkeit zur Berechnung der Anzahl der personenbezogenen Daten (PII) nach Verzeichnissen nicht zur Verfügung.
- Die Option zur Integration von Daten mit AIP-Labels (Azure Information Protection) wurde deaktiviert.

### **Einschränkungen beim Scannen der BlueXP Klassifizierung**

### **Die BlueXP Klassifizierung scannt nur eine Freigabe unter einem Volume**

Wenn Sie mehrere File Shares unter einem einzelnen Volume haben, scannt die BlueXP Klassifizierung die Freigabe mit der höchsten Hierarchie. Wenn Sie beispielsweise Freigaben wie die folgenden haben:

- $\cdot$  /A
- /A/B
- /C
- /D/E

Anschließend werden die Daten in /A gescannt. Die Daten in /C und /D werden nicht gescannt.

### **Behelfslösung**

Es gibt eine Problemumgehung, um sicherzustellen, dass Sie Daten von allen Freigaben in Ihrem Volume scannen. Führen Sie hierzu folgende Schritte aus:

- 1. Fügen Sie in der Arbeitsumgebung das zu scannende Volumen hinzu.
- 2. Nachdem die BlueXP Klassifizierung das Scannen des Volumes abgeschlossen hat, öffnen Sie die Seite "*Data Investigation*" und erstellen Sie einen Filter, um zu sehen, welche Freigabe gescannt wird:

Sie filtern die Daten nach "Name der Arbeitsumgebung" und "Verzeichnistyp = Freigabe", um zu sehen, welche Freigabe gescannt wird.

- 3. Rufen Sie die vollständige Liste der Freigaben auf, die im Volume vorhanden sind, damit Sie sehen können, welche Freigaben nicht gescannt werden.
- 4. ["Fügen Sie die restlichen Freigaben einer Freigabengruppe hinzu".](https://docs.netapp.com/de-de/bluexp-classification/task-scanning-file-shares.html)

Sie müssen alle Freigaben einzeln hinzufügen, zum Beispiel:

 $/C$ /D 5. Führen Sie diese Schritte für jedes Volume in der Arbeitsumgebung aus, die über mehrere Shares verfügt.

### **Copyright-Informationen**

Copyright © 2024 NetApp. Alle Rechte vorbehalten. Gedruckt in den USA. Dieses urheberrechtlich geschützte Dokument darf ohne die vorherige schriftliche Genehmigung des Urheberrechtsinhabers in keiner Form und durch keine Mittel – weder grafische noch elektronische oder mechanische, einschließlich Fotokopieren, Aufnehmen oder Speichern in einem elektronischen Abrufsystem – auch nicht in Teilen, vervielfältigt werden.

Software, die von urheberrechtlich geschütztem NetApp Material abgeleitet wird, unterliegt der folgenden Lizenz und dem folgenden Haftungsausschluss:

DIE VORLIEGENDE SOFTWARE WIRD IN DER VORLIEGENDEN FORM VON NETAPP ZUR VERFÜGUNG GESTELLT, D. H. OHNE JEGLICHE EXPLIZITE ODER IMPLIZITE GEWÄHRLEISTUNG, EINSCHLIESSLICH, JEDOCH NICHT BESCHRÄNKT AUF DIE STILLSCHWEIGENDE GEWÄHRLEISTUNG DER MARKTGÄNGIGKEIT UND EIGNUNG FÜR EINEN BESTIMMTEN ZWECK, DIE HIERMIT AUSGESCHLOSSEN WERDEN. NETAPP ÜBERNIMMT KEINERLEI HAFTUNG FÜR DIREKTE, INDIREKTE, ZUFÄLLIGE, BESONDERE, BEISPIELHAFTE SCHÄDEN ODER FOLGESCHÄDEN (EINSCHLIESSLICH, JEDOCH NICHT BESCHRÄNKT AUF DIE BESCHAFFUNG VON ERSATZWAREN ODER -DIENSTLEISTUNGEN, NUTZUNGS-, DATEN- ODER GEWINNVERLUSTE ODER UNTERBRECHUNG DES GESCHÄFTSBETRIEBS), UNABHÄNGIG DAVON, WIE SIE VERURSACHT WURDEN UND AUF WELCHER HAFTUNGSTHEORIE SIE BERUHEN, OB AUS VERTRAGLICH FESTGELEGTER HAFTUNG, VERSCHULDENSUNABHÄNGIGER HAFTUNG ODER DELIKTSHAFTUNG (EINSCHLIESSLICH FAHRLÄSSIGKEIT ODER AUF ANDEREM WEGE), DIE IN IRGENDEINER WEISE AUS DER NUTZUNG DIESER SOFTWARE RESULTIEREN, SELBST WENN AUF DIE MÖGLICHKEIT DERARTIGER SCHÄDEN HINGEWIESEN WURDE.

NetApp behält sich das Recht vor, die hierin beschriebenen Produkte jederzeit und ohne Vorankündigung zu ändern. NetApp übernimmt keine Verantwortung oder Haftung, die sich aus der Verwendung der hier beschriebenen Produkte ergibt, es sei denn, NetApp hat dem ausdrücklich in schriftlicher Form zugestimmt. Die Verwendung oder der Erwerb dieses Produkts stellt keine Lizenzierung im Rahmen eines Patentrechts, Markenrechts oder eines anderen Rechts an geistigem Eigentum von NetApp dar.

Das in diesem Dokument beschriebene Produkt kann durch ein oder mehrere US-amerikanische Patente, ausländische Patente oder anhängige Patentanmeldungen geschützt sein.

ERLÄUTERUNG ZU "RESTRICTED RIGHTS": Nutzung, Vervielfältigung oder Offenlegung durch die US-Regierung unterliegt den Einschränkungen gemäß Unterabschnitt (b)(3) der Klausel "Rights in Technical Data – Noncommercial Items" in DFARS 252.227-7013 (Februar 2014) und FAR 52.227-19 (Dezember 2007).

Die hierin enthaltenen Daten beziehen sich auf ein kommerzielles Produkt und/oder einen kommerziellen Service (wie in FAR 2.101 definiert) und sind Eigentum von NetApp, Inc. Alle technischen Daten und die Computersoftware von NetApp, die unter diesem Vertrag bereitgestellt werden, sind gewerblicher Natur und wurden ausschließlich unter Verwendung privater Mittel entwickelt. Die US-Regierung besitzt eine nicht ausschließliche, nicht übertragbare, nicht unterlizenzierbare, weltweite, limitierte unwiderrufliche Lizenz zur Nutzung der Daten nur in Verbindung mit und zur Unterstützung des Vertrags der US-Regierung, unter dem die Daten bereitgestellt wurden. Sofern in den vorliegenden Bedingungen nicht anders angegeben, dürfen die Daten ohne vorherige schriftliche Genehmigung von NetApp, Inc. nicht verwendet, offengelegt, vervielfältigt, geändert, aufgeführt oder angezeigt werden. Die Lizenzrechte der US-Regierung für das US-Verteidigungsministerium sind auf die in DFARS-Klausel 252.227-7015(b) (Februar 2014) genannten Rechte beschränkt.

### **Markeninformationen**

NETAPP, das NETAPP Logo und die unter [http://www.netapp.com/TM](http://www.netapp.com/TM\) aufgeführten Marken sind Marken von NetApp, Inc. Andere Firmen und Produktnamen können Marken der jeweiligen Eigentümer sein.